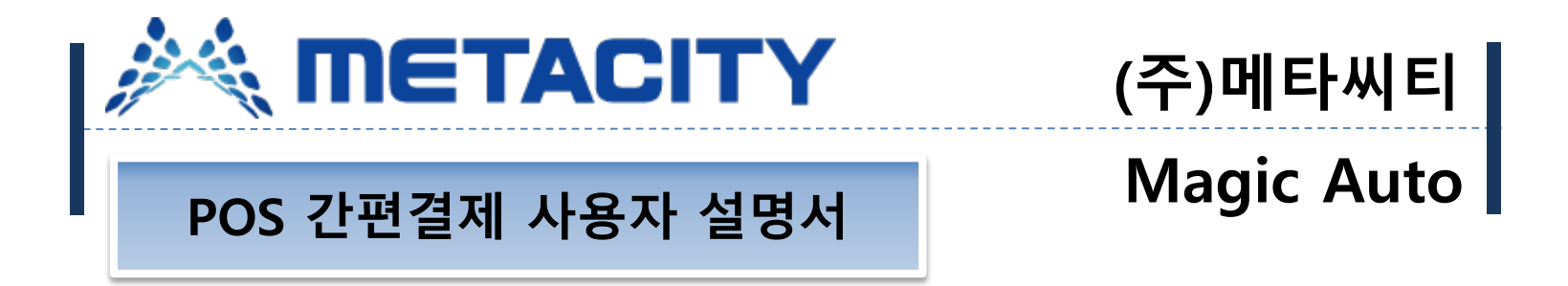

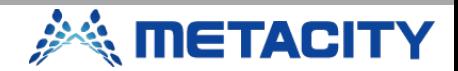

## **간편결제 기능키 설정**

 $\ddot{}$ u

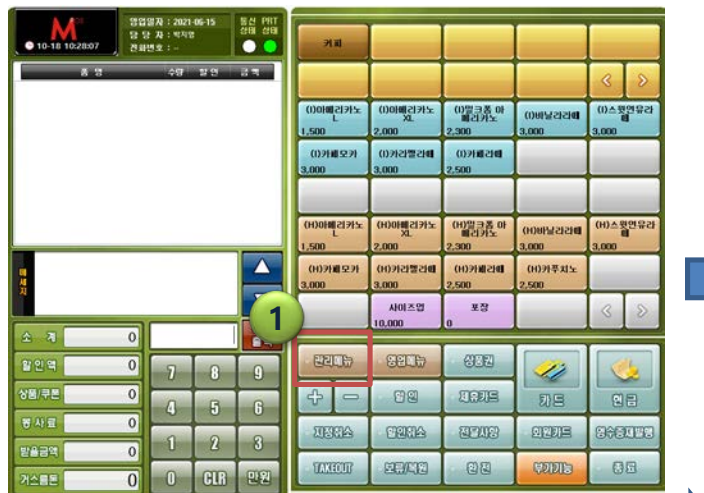

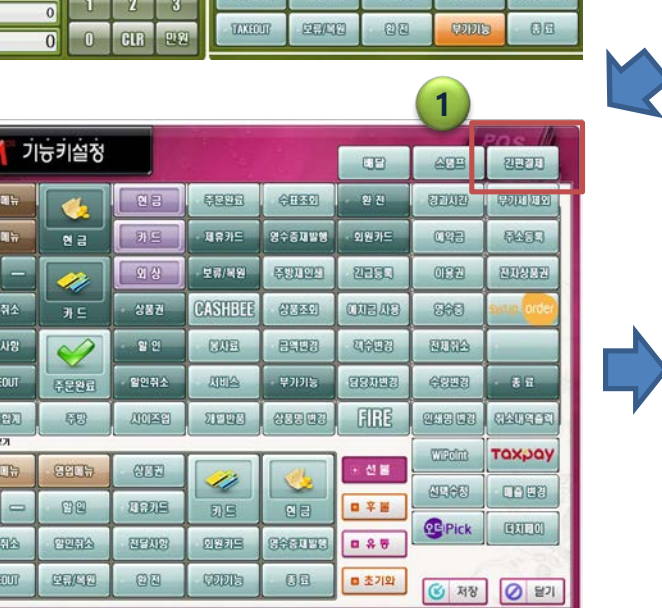

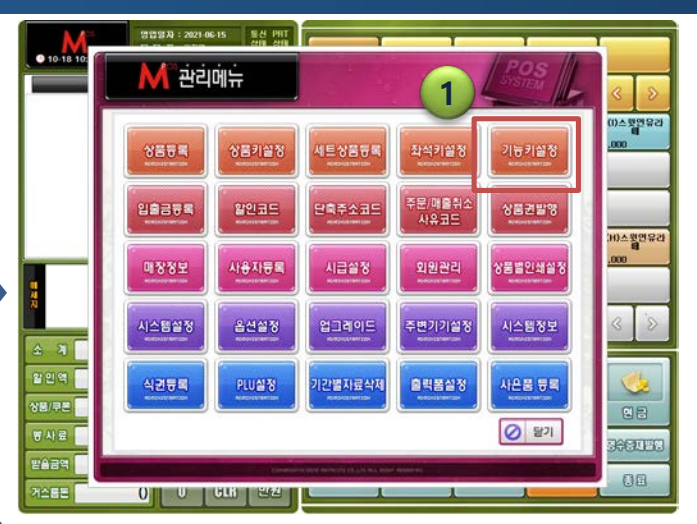

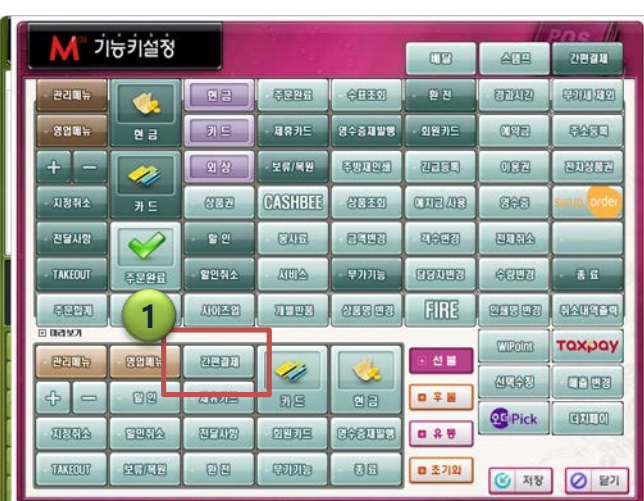

1. 간편결제를 사용하기 위해 관 리메뉴 -> 기능키설정을 선택 하여 원하는 위치에 간편결제 버튼을 적용합니다.

 $\odot$ 

• 매뉴얼 상으로는 상품권 키를 제외하고 간편결제 버튼을 적 용 하였으나 사용자 선택에 따 라 원하는 키위치로 적용하면 됩니다. ( 후불제 동일 )

#### **간편결제**

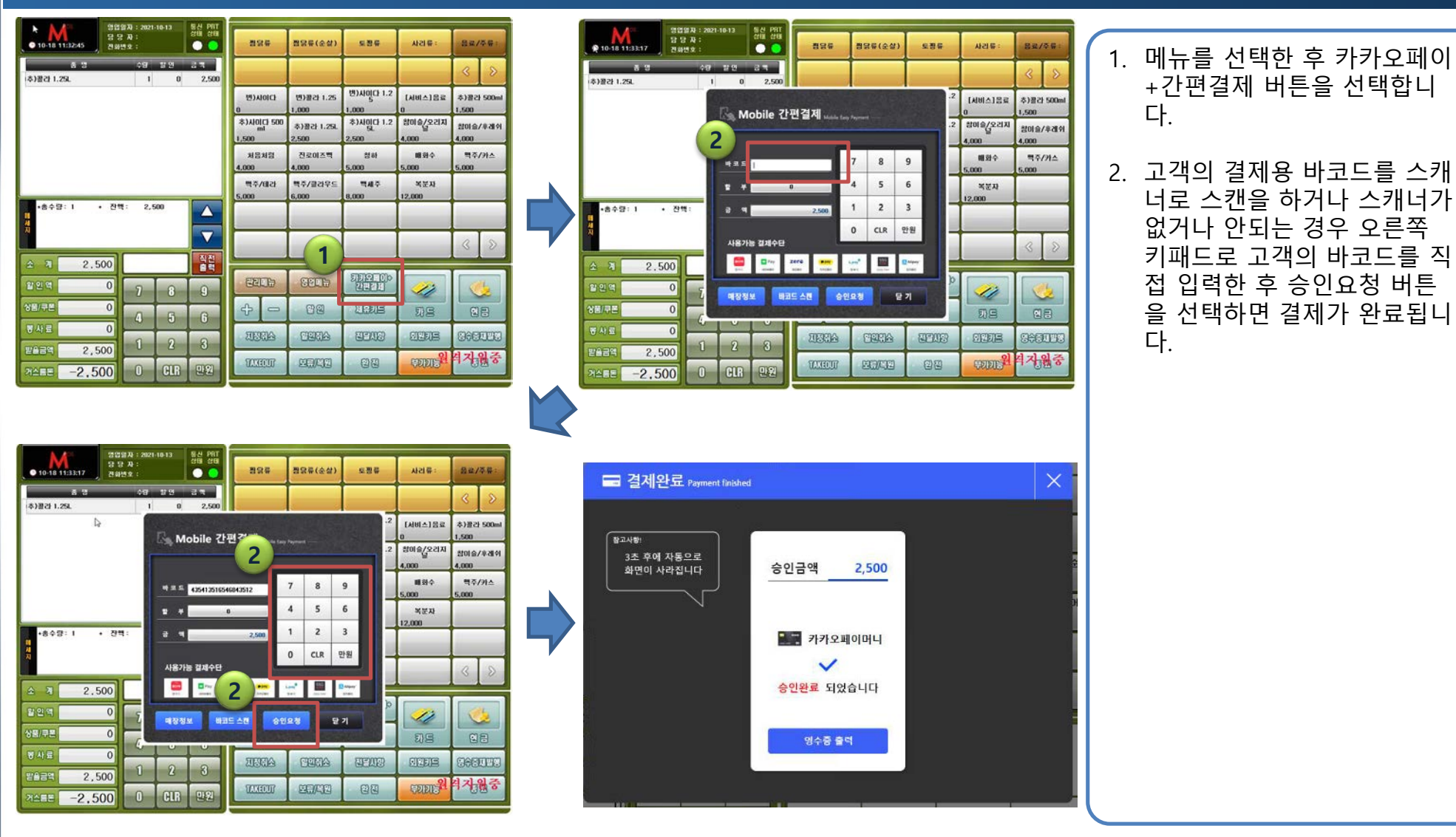

**METACITY** 

### **간편결제 취소**

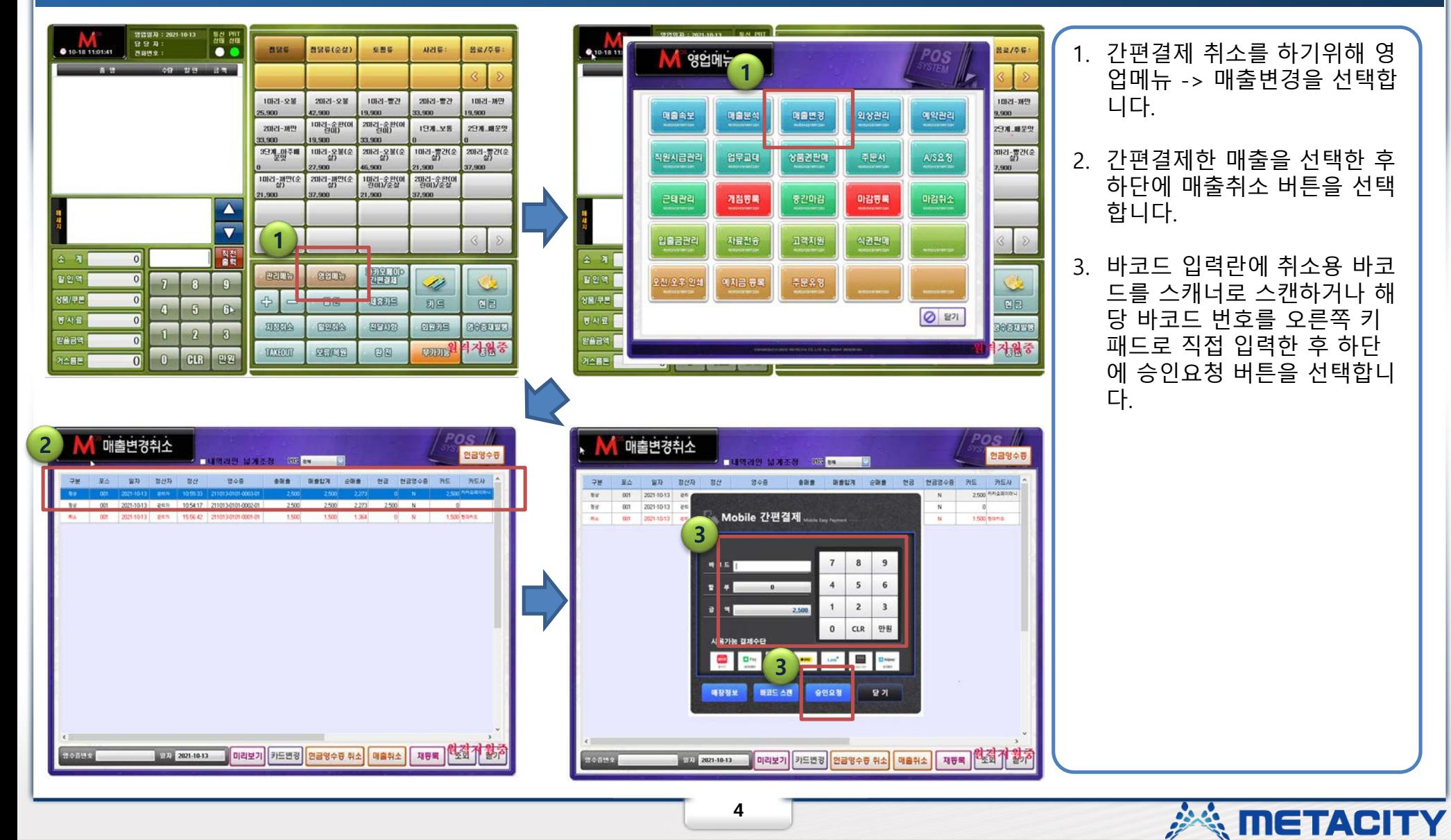

 $\Omega$ 

## **간편결제 취소**

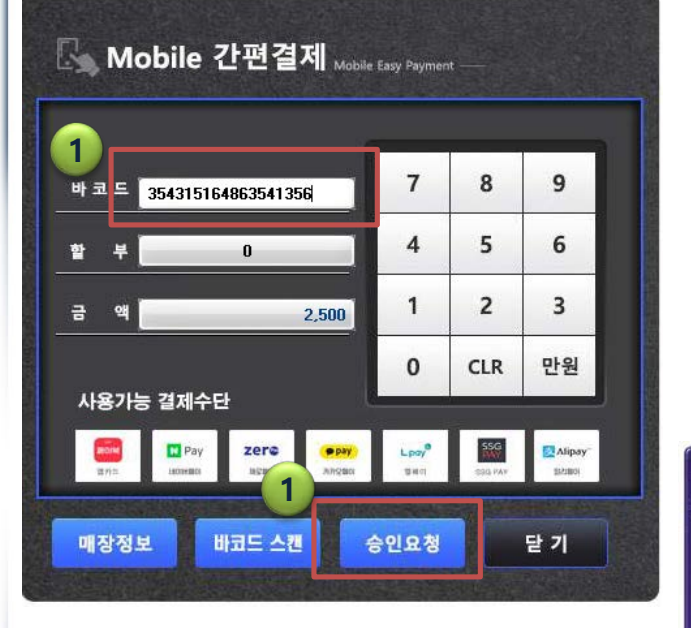

1. 바코드를 스캔하거나 바코드 번호 입력 후 승인요청을 선 택하면 취소가 완료됩니다.

 $\Omega$ 

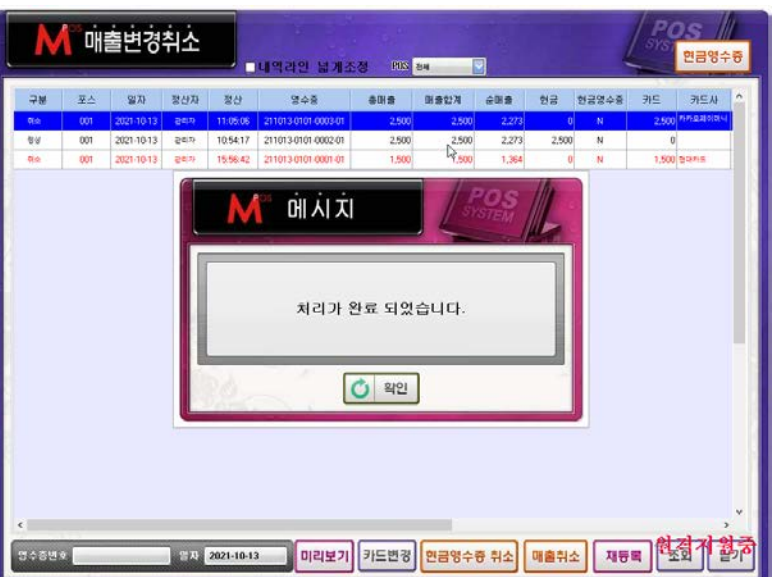

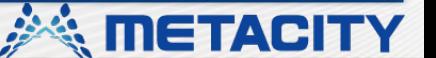

**5**

#### **간편결제 취소시 (예-카카오페이)**

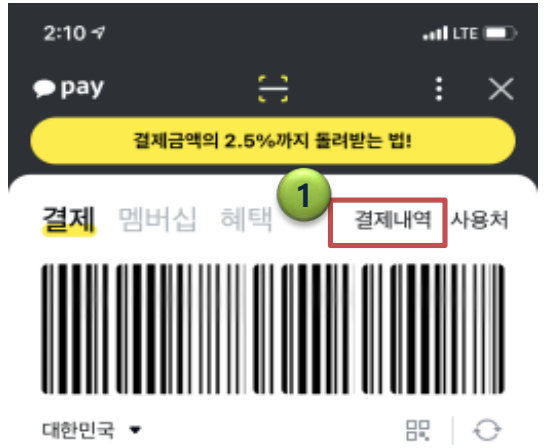

 $\bullet$  pay

令

m

부족금액은 자동충진

카카오페이머니

 $0<sup>9</sup>$ 

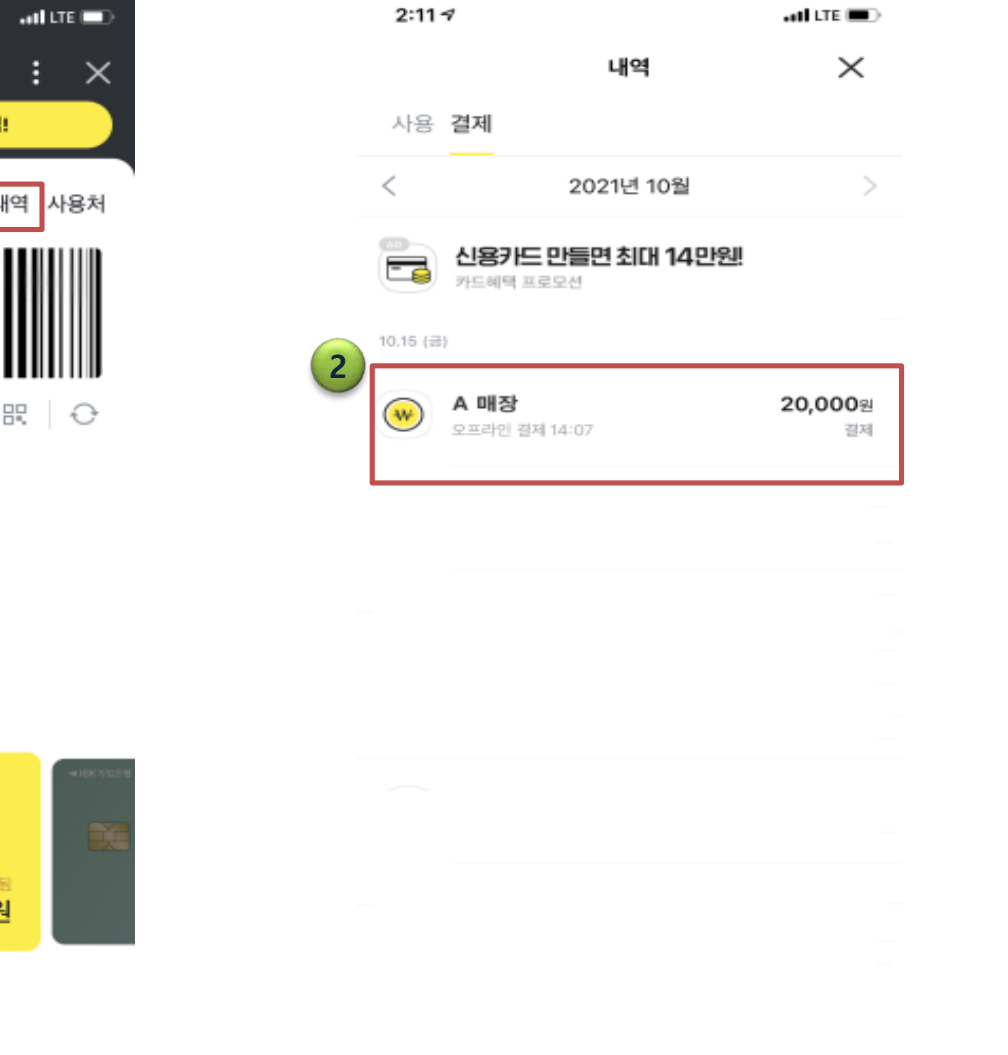

1. 간편결제를 취소를 할 때 카 카오페이 또는 앱에서 결제할 때 사용하는 바코드가 아닌 우측에 있는 결제 내역을 선 택합니다.

 $\odot$ 

2. 결제내역에서 결제를 했던 매 **1** 장을 선택해 줍니다.

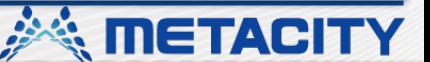

# **간편결제 취소시 (예-카카오페이)**

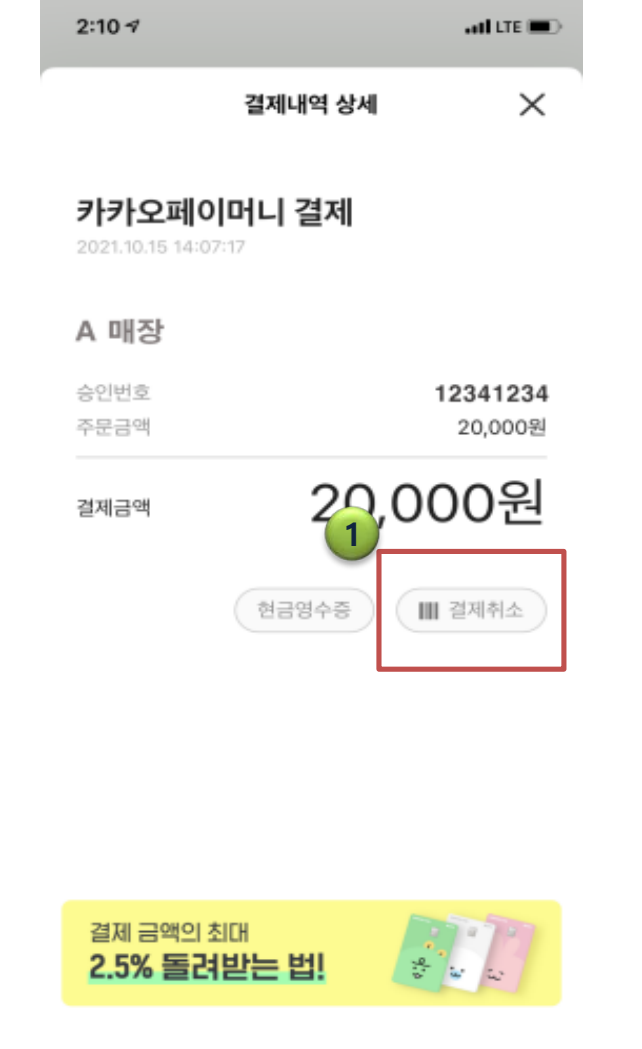

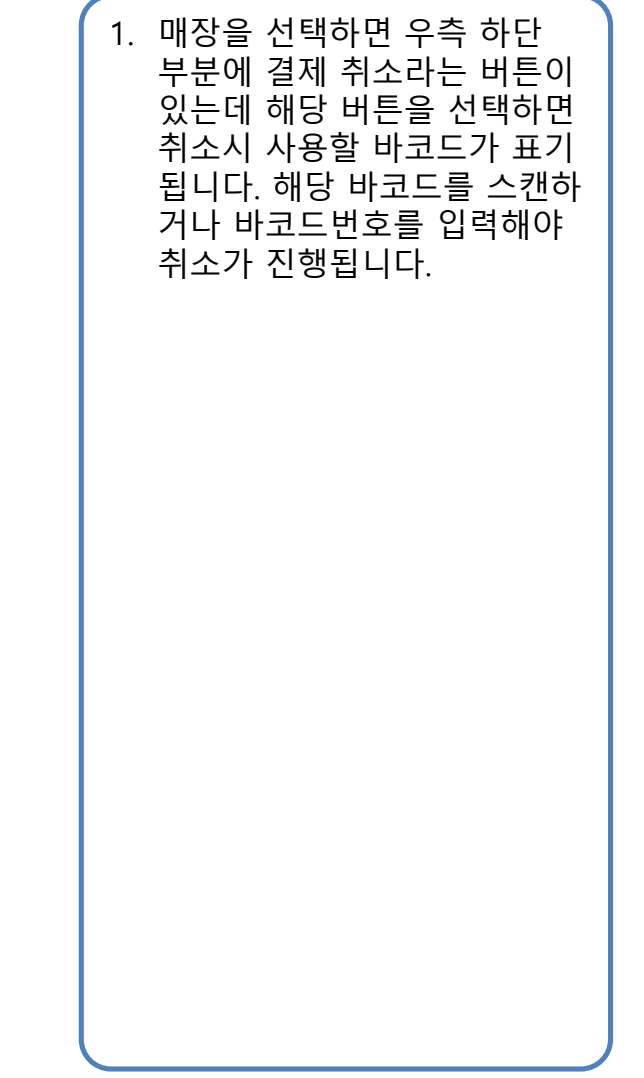

**美 METACITY** 

 $\Omega$ 

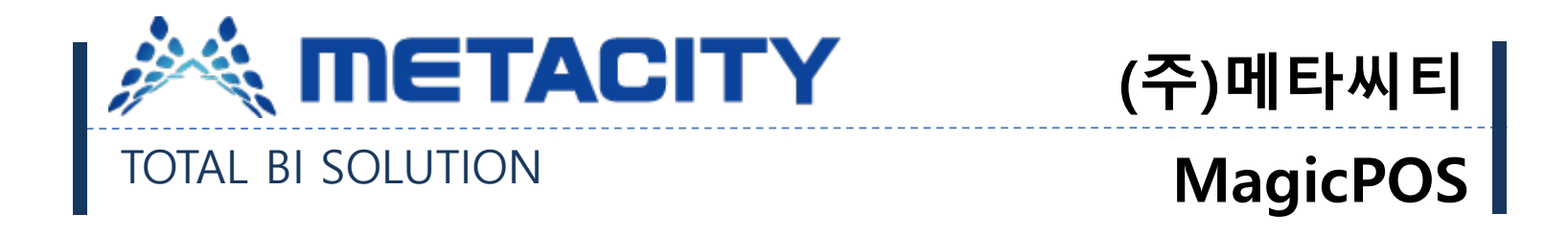

# 감사합니다.

**8**

*<u>inetACITY</u>*